# SOUTHERN DISTRICTS COMPUTER USERS CLUB INC.

### January 2011

**Club Web Site http://sdcuci.com/**

Editor Jim Greenfield

**MEETINGS are held on the third Wednesday of the Month, in the Hall at the rear of St Mary's Catholic Church Morphett Vale. (Corner Bains Road and Main South Road) Visitors most welcome**. Cost \$2 per person, which includes the Newsletter, plus coffee/tea and biscuits. Subscriptions for twelve months Single \$18 Family membership \$24 Novice and experienced computer users will be warmly welcomed

### **Southern Districts Computer Users Club Inc.**

For further information about S.D.C.U.C.Inc.

Contact The Club President, Jim Greenfield 83824912 Or The Secretary Correspondence to The Secretary S.D.C.U.C.I. Box 991 Morphett Vale 5162

Email to **secretary@sdcuci.com** 

### **The President's Page**

I take this opportunity to trust that you all had a good Christmas, and hope that 2011 is a good year for you, free of computer problems.

To the committee members that organized our Christmas Dinner, my grateful thanks. Our Club is very fortunate that we have a committee that work so well together. I find it a privilege to be the President of this committee.

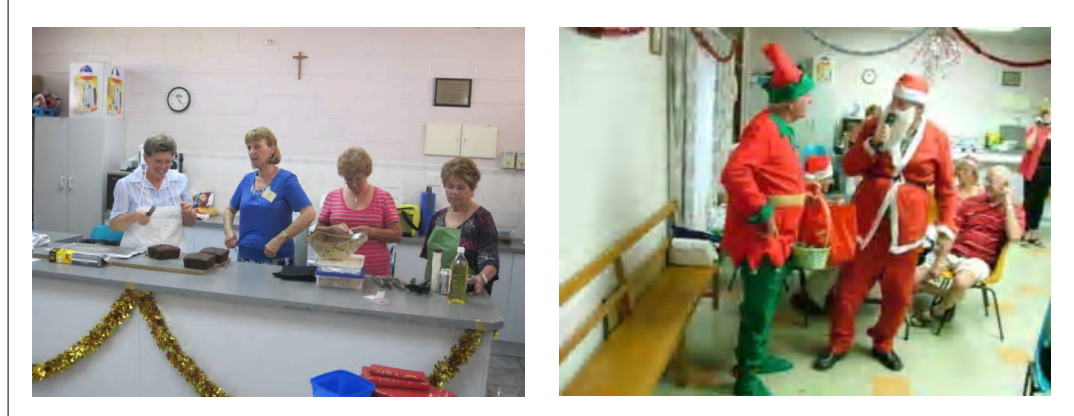

Over the Christmas period I had the time to meet and intimately get to know Windows 7. I find it hard to believe that Windows 7 is related to Vista.

Windows 7 will always be a welcome visitor to our home. I can not say the same about her cousin Vista.

Vista I find rude and unpredictable.

Windows 7 is well behaved, consistent and loyal.

The last time I was as exited about an operating system was with a Great Aunt of Windows 7 , *Windows 98 Second Edition.* 

"Don't say you don't have enough time. You have exactly the same number of hours per day that were given to Helen Keller, Pasteur, Michelangelo, Mother Teresa, Leonardo da Vinci, Thomas Jefferson, and Albert Einstein."

# AVG Version 10.01191

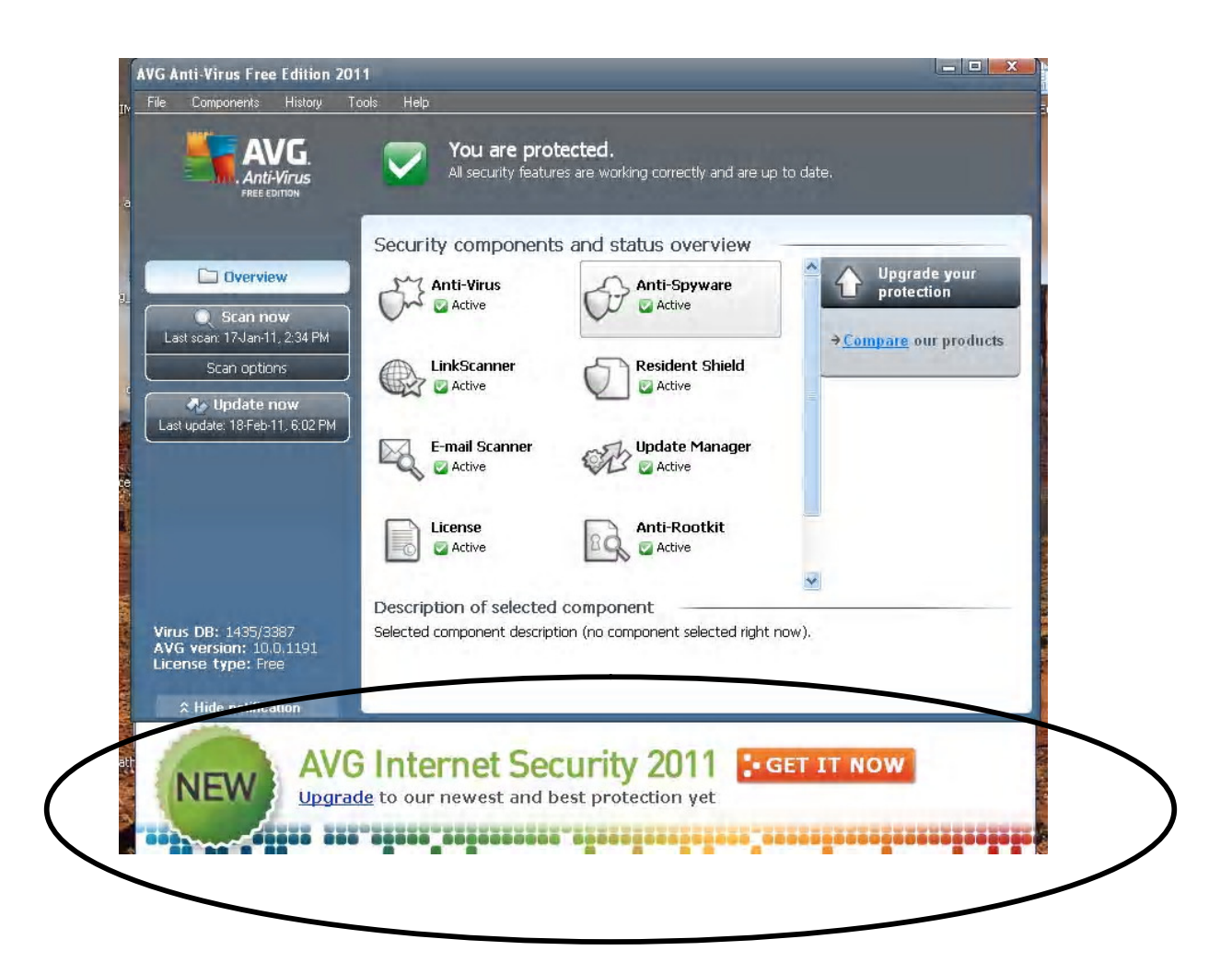

### **AVG FREE EDITION FOOTER BANNER**

Removing the footer notification in AVG Free's user interface requires a simple tweak. Open Computer (My Computer in XP) and navigate to the place where you installed AVG – by default it should be C: > Program Files > AVG >  $AVG10$ Find out these three files – **avgmwdef\_us.mht avgresf.dll avgfree\_us.mht**  Delete the above three files

#### **Have you recently acquired, or do you just want to learn more about operating, your computer?**

The Club conducts classes on a wide range of subjects, at a very moderate charge.

The maximum number in class is five.

(Our aim is to conduct the classes in a friendly non-threatening atmosphere).

Some of the classes that are available:-

- 1. Basic Computing (Stage One and / or Stage Two).
- 2. Advanced Word.
- 3. Internet workshops.
- 4. Digital Cameras.

### **For more information contact a committee member.**

### **A SOLID-STATE DRIVE**

(SSD) is a data storage device that uses solid-state memory to store persistent data. SSDs are distinguished from traditional hard disk drives (HDDs), which are electromechanical devices containing spinning disks and movable read/write heads. SSDs, in contrast, use microchips which retain data in nonvolatile memory chips and contain no moving parts. Compared to traditional HDDs, SSDs are typically less susceptible to physical shock, quieter, and have lower access time and latency. SSDs use the same interface as hard disk drives, thus easily replacing them in most applications. As of 2010, most SSDs use NAND-based flash memory, which retains memory even without power. SSDs using volatile randomaccess memory (RAM) also exist for situations which require even faster access, but do not necessarily need data persistence after power loss, or use external power or batteries to maintain the data after power is removed.<sup>[1]</sup>

A hybrid drive combines the features of an HDD and an SSD in one unit.

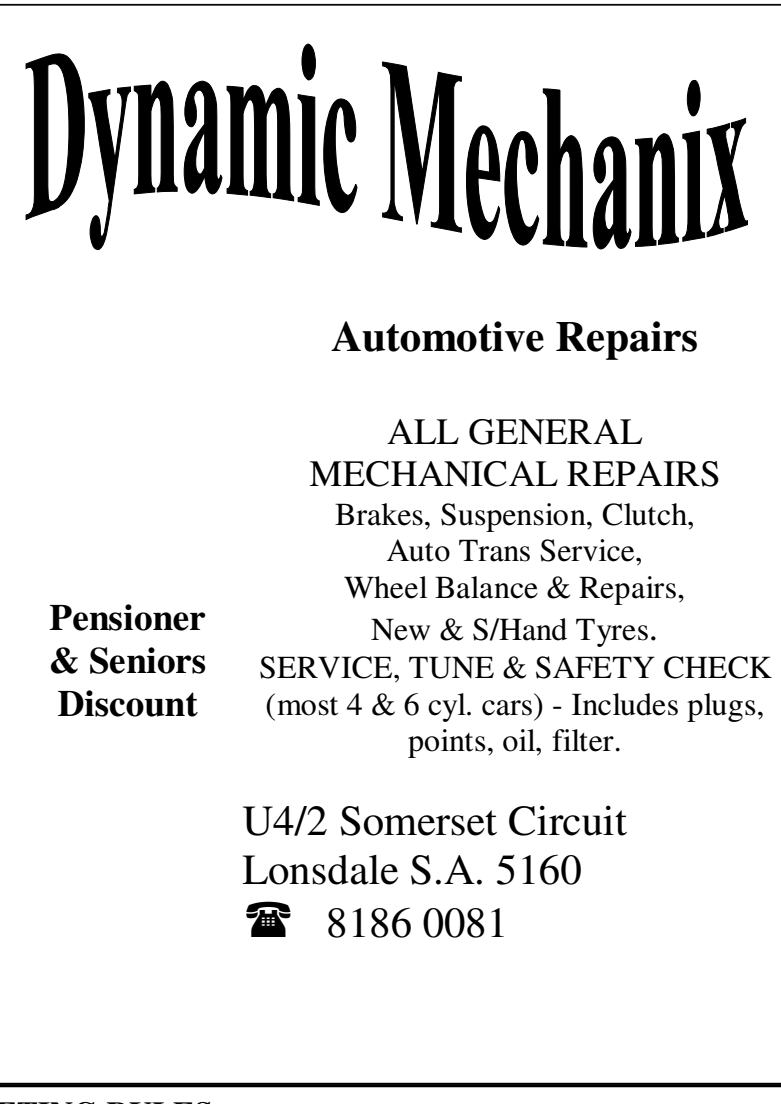

### **MEETING RULES**

NO SMOKING NO DRINKING NO SWEARING

We are allowed to use the facilities at Hall at the rear of St Mary's Catholic Church Morphett Vale. (Corner Bains Road and Main South Road) in return of a small fee plus respect for their property. We ask for your co-operation in respect to the above. While we can not control what our members do away from our club meetings, Piracy of copyright material can not be condoned at our meetings.

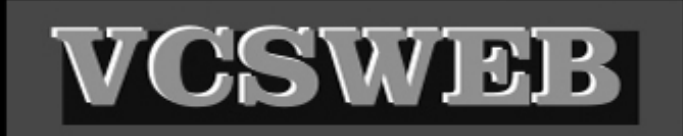

Established 1991 **VCSWEB.COM HOSTING** ● WEB DESIGN **DOMAIN NAMES PROGRAMMING** E.COMMERCE . ZEN CART **CONTENT MANAGEMENT SYSTEMS** WORD PRESS @ DRUPAL

**IT SECURITY NETWORK DESIGN & SETUP TRAINING & TUITION DISASTER RECOVERY PLANS AS/NZS 4360 RISK MANAGEMENT PLANS ASC133 NETWORK SECURITY PLANS** 

Rod Gasson Adv Dip Network Security . Cert IV Programming Cert IV Networking - Cert IV Training & Assessment Police Clearance # 201355 Rod Gasson 0405 632 662 Gaelyne Gasson 0422 912 583 admin@vcsweb.com

VCSWEB 90 Hillier Road Reynella SA 5161

Small Business Awards

### **Turning Off the Built-In CD Burner**

If you want to turn off the ability to using the built-in CD burner software that comes with WindowsXP:

1. Open up the Explorer

2. Right click on the drive that is your CD burner

- 3. Select *Properties*
- 4. Click on the *Recording* tab

5. Uncheck *Enable CD recording on this drive*

6.

*I recommend this procedure if you use Nero as your burning program*

Let *Evacom* Fix it Professionally Minimum charge applies

# FOR UP MARKET & UPGRADEABLE

# COMPUTERS,

PROFESSIONAL REPAIRS AND UP-GRADES

# AT SENSIBLE PRICES

 $-$ !! Go To !!——

**VACOM YOUR LOCAL COMPUTER SHOP** 

"WE ARE A GROWING FAMILY BUSINESS, LOCAL AND PROUD OF IT"

**Shop 4, Woodcroft Market Plaza** 217 Pimpala Road, Woodcroft PH: 8322 3390 or Fax: 8322 2109 E-Mail: sales@evacom.com.au

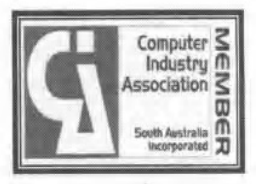

### **Difference between http & https**

What is the difference between http and https

#### FIRST, MANY PEOPLE ARE UNAWARE

The main difference between http:// and https:// is It's all about keeping you secure HTTP stands for Hyper Text Transport Protocol,

Which is just a fancy way of saying it's a protocol (a language, in a manner of speaking) For information to be passed back and forth between web servers and clients. The important thing is the letter S which makes the difference between HTTP and HTTPS.

The S (big surprise) stands for "Secure". If you visit a website or webpage, and look at the address in the web browser, it will likely begin with the following: http://.

This means that the website is talking to your browser using the regular 'unsecured' language. In other words, it is possible for someone to "eavesdrop" on your computer's conversation with the website. If you fill out a form on the website, someone might see the information you send to that site.

This is why you never ever enter your credit card number in an http website! But if the web address begins with https://, that basically means your computer is talking to the website in a secure code that no one can eavesdrop on.

You understand why this is so important, right?

If a website ever asks you to enter your credit card information, you should automatically look to see if the web address begins with https://.

If it doesn't, there's no way you're going to enter sensitive information like a credit card number.

### From the Editor My thanks to George Steffe for this article.

If you have an article for the Newsletter please email to Jim jamesg@esc.net.au

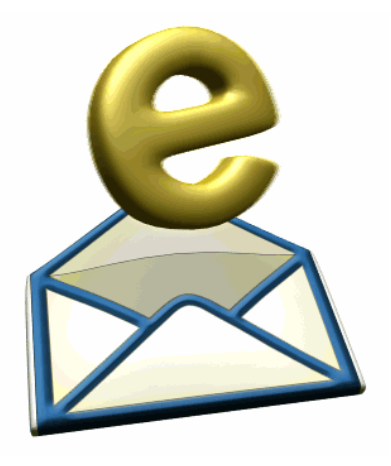

### **Understanding White Balance**

If you come from the world of films, you may remember using filters to correct for incandescent or fluorescent lighting. Most people don't bother and their indoors pictures invariably come out with a yellow/orange or bluish cast. In the digital world, these correction filters are no longer necessary, replaced by a feature found in most -- even the entry-level -- digital cameras called, "White Balance."

#### **Light Colour Temperature**

The reason that pictures turn out with a yellow/orange cast in incandescent (tungsten) lighting and bluish in fluorescent lighting is because light has a colour temperature. A low colour temperature shifts light toward the red; a high colour temperature shifts light toward the blue. Different light sources emit light at different colour temperatures, and thus the colour cast.

By using an orange or blue filter, we absorb the orange and blue light to correct for the "imbalance" - the net effect is a shift in the colour temperature.

In digital photography, we can simply tell the image sensor to do that colour shift for us. But how do we know in which direction of the colour temperature to shift, and by how much?

#### **Manual White Balance**

This is where the concept of "White Balance" comes in. If we can tell the camera which object in the room is white and supposed to come out white in the picture, the camera can calculate the difference between the current colour temperature of that object and the correct colour temperature of a white object. And then shift all colours by that difference.

Most advanced digital cameras therefore provide the feature to manually set the white balance. By pointing the camera at a white or gray card (angled so that it is reflecting light from the room) as a neutral reference, filling the screen completely with it, then pressing the White Balance button (or set it in the menu), the camera does its WB calculation.

From then on, any picture taken will have its colour temperature shifted appropriately. It's quite simple, really, and you should not be afraid to try it out and see your indoors pictures improve considerably (assuming there is enough light for correct exposure).

[A "neutral" gray is 18% gray and will reflect all colors equally.] Caution:

- Ensure the card is not in shadows, but illuminated by the artificial light in the room

- If you are bouncing light off the walls, ensure the card is reflecting the bounced light

- Beware of mixing artificial lights -- in this case, you might want to use RAW and adjust in post processing for each light

- Beware of fluorescent light: since fluorescent light does not contain all the spectrum of light, you may obtain unexpected results

#### **Preset White Balance**

To help us in those special situations without having to go through the trouble of manually setting the white balance everytime, cameras provide preset WB settings such as, Tungsten, Fluorescent, Cloudy, Sunny, etc. Using preset WB can improvere on a picture, especially under indoors lighting.

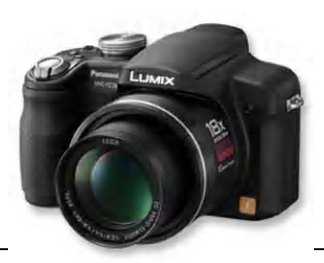

### **Scam Uses Phone Call Claiming to be Microsoft**

A scam comes down your phone line from someone who is pretending to be from Microsoft in a bid to dupe people out of their cash for saving their computer from suffering a fate worse than death.

According to an article over on Techeye, a report over on The Guardian reports the scam is simple, you get a call from someone with an Indian accent asks for the householder and tells them "I'm calling from Microsoft." The scammer then goes on to say they've received reports from their ISP of "serious virus problems" from the householders PC then goes on to predict the end of life as we know it if the problem isn't solved. Then the householder is asked to open the program "Windows Event Viewer" which shows an abundance of errors which falsely gets the user to trust the fake caller. Naturally the Microsoft fake then directs the user to a website to download a program which will allow the caller to remotely take control of the PC and supposedly fix all the problems after which the caller requires the user to hand over \$185 for subscription to the supposed "preventative service." According to the Guardian article this scam has been running since 2008, but has worsened after being run out of call centres based in Kolkata.

**On a final note if you receive a phone call from someone claiming to be from Microsoft, don't fall for it because Microsoft never calls anyone.**

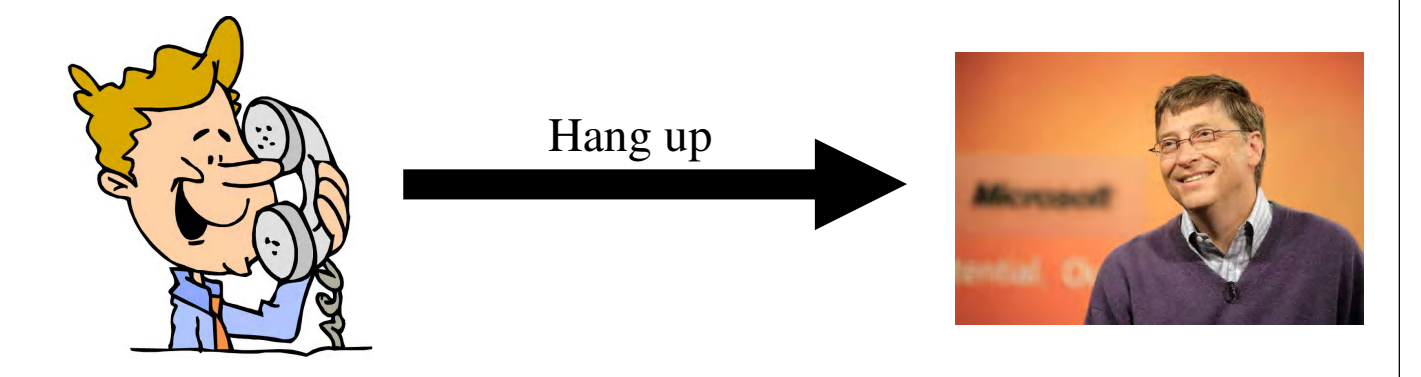

# Your Notes

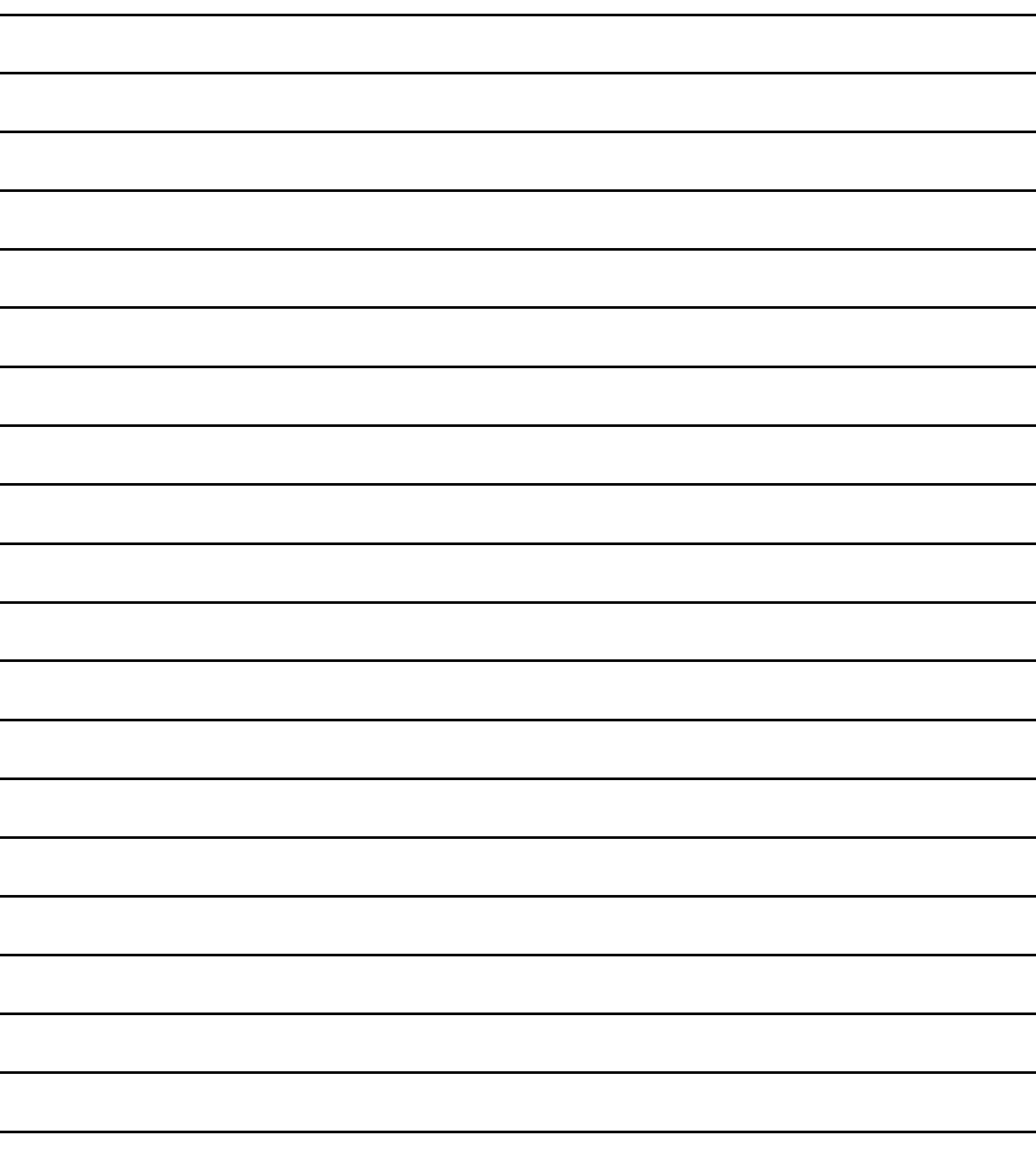